# **Sobre los percen�les en Dialnet Métricas**

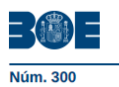

**BOLETÍN OFICIAL DEL ESTADO** Sábado 16 de diciembre de 2023

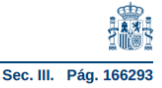

En el BOE del 16 de diciembre de 2023, se publicó la *Resolución de 5 de diciembre de 2023, de la Comisión Nacional Evaluadora de la Actividad Investigadora, por la que se publican los criterios para la evaluación de la actividad investigadora,* en la que se incluye la **tabla 1. Lista de posibles métricas, fuentes y dimensiones para evidenciar el valor de cada aportación.**

En ella se menciona a Dialnet Métricas, haciendo referencia a distintos indicadores. Como una de estas referencias (el percen�l) genera dudas, me he permi�do hacer los comentarios que siguen:

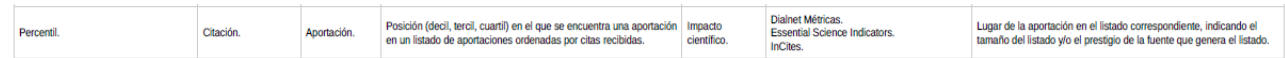

En la columna de alcance se dice que �ene que ver con la *posición (decil, tercil, cuartil) en el que se encuentra una aportación en un listado de aportaciones ordenadas por citas recibidas*. Y en el de contexto/narra�va, que debe indicarse el *lugar de la aportación en el listado correspondiente, indicando el tamaño del listado y/o el prestigio de la fuente que genera el listado*.

## **1. ¿Dónde encontraremos esta información?**

documento. Existen varias vías:

Dentro de Indicadores Dialnet existe un espacio para cada documento que tenga al menos una cita; del mismo modo que hay otro para cada inves�gador que disponga de al menos 4. Como el percen�l se refiere a un documento concreto, debemos fijarnos en la manera de encontrar dicho

Buscar el documento en Dialnet. Si tiene 2 citas o más, tendrá un acceso directo a Dialnet Métricas:

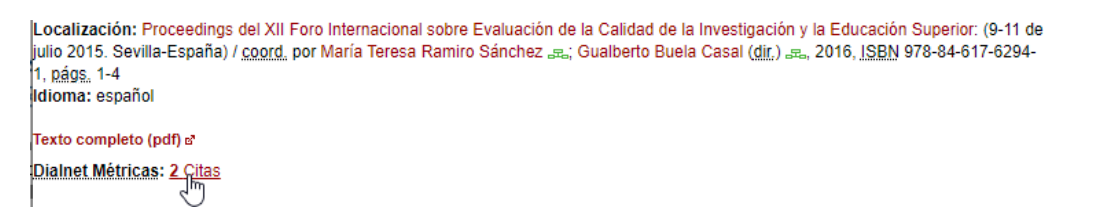

- Buscar al investigador en Dialnet. Si tiene 4 citas o más tendrá acceso directo a Dialnet Métricas y dentro de su perfil podrán verse todos sus documentos.
	- Coautorías | Ja Árbol académico

Dialnet Métricas: 2491 Citas (Índice H: 25)

```
Artículos de revistas (1x6) Colaboraciones en obras colectivas (109) Libros (14) Tesis (1) Tesis dirigidas (12) Coordinación (7
publicaciones)
```
Buscar al investigador en Dialnet Métricas.

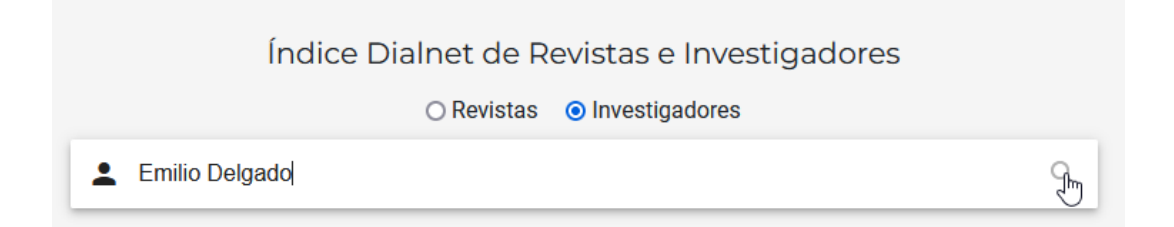

• Entrar en Indicadores Dialnet, elegir un ámbito temá�co y dentro de éste las publicaciones más citadas. Una vez dentro se puede buscar por el título.

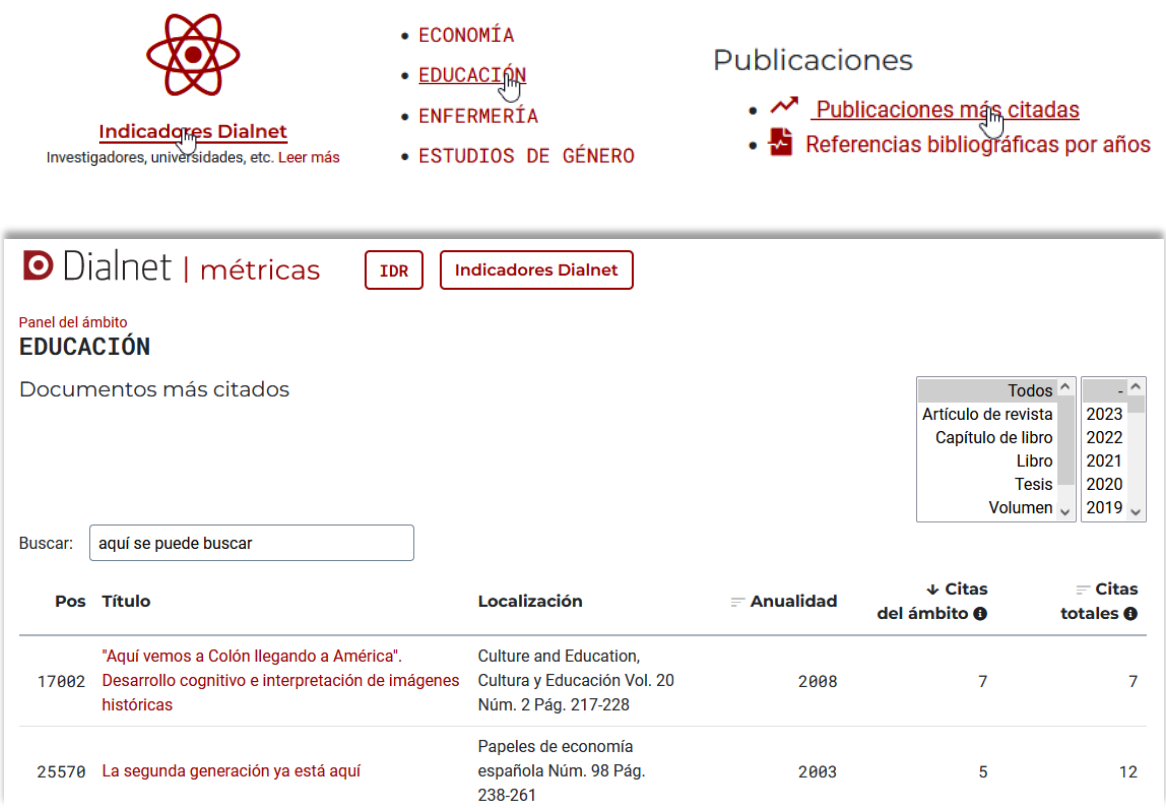

**2. Una vez que tenemos localizado el documento, ¿dónde debemos mirar?**

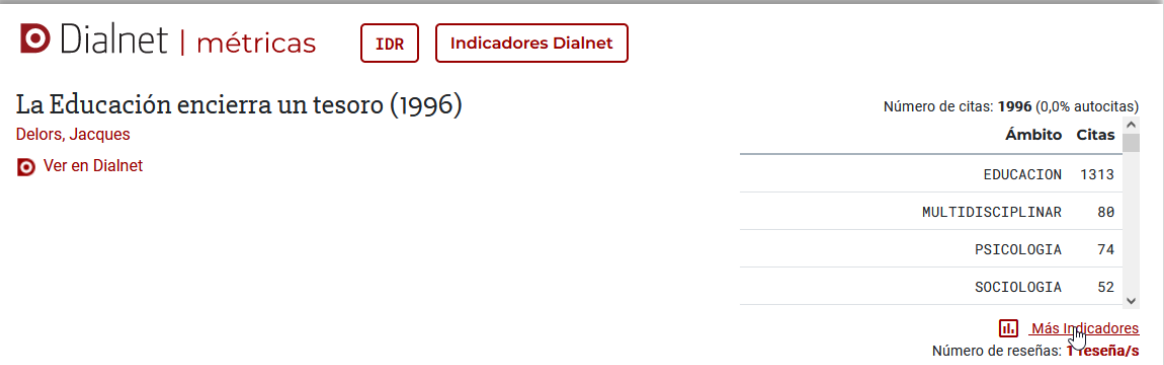

La página del documento viene presidida por la descripción básica del mismo. En el lado derecho, en su parte superior nos proporciona directamente uno de los indicadores: el número de citas, con indicación del número de autocitas (en este caso 0).

Inmediatamente debajo vemos las citas que ha recibido en cada ámbito temático.

Y un poco después, la opción de Más indicadores, que es la que nos dará paso a los percentiles:

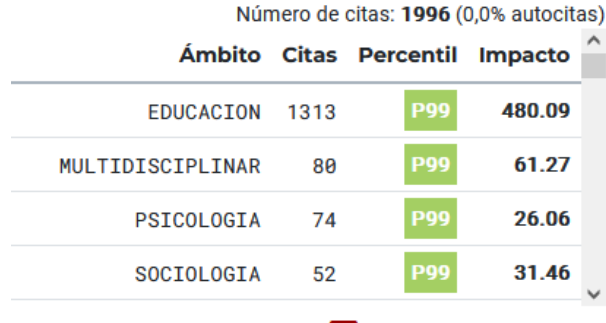

**11.** Ocultar Más Indicadores Número de reseñas: Yeseña/s

El percen�l se muestra para cada uno de los ámbitos en los que ha sido citado. Y se calcula de una manera sencilla: se ordenan por número descendente de citas todos los documentos de cada ámbito que han obtenido al menos una cita, se toma el número de documentos que forman el listado y se divide en 100 partes. El orden del documento que buscamos se ubica en esas divisiones.

Se proporciona también una información de impacto que tiene en cuenta la media del ámbito temático. Tener un impacto de 31.46 en Sociología significa que la media de citas en ese ámbito es de 1.65 citas.

¿Cómo sabemos el número de orden y el número de documentos totales?

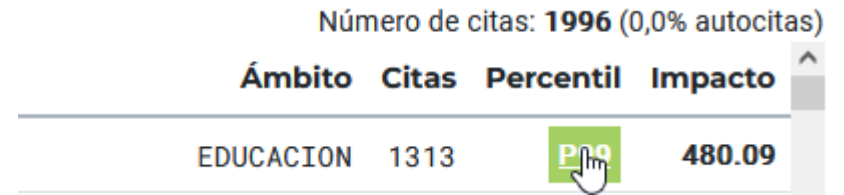

Pincharíamos en el cuadro del percentil escogido, que nos llevará al listado de publicaciones del ámbito al que pertenece.

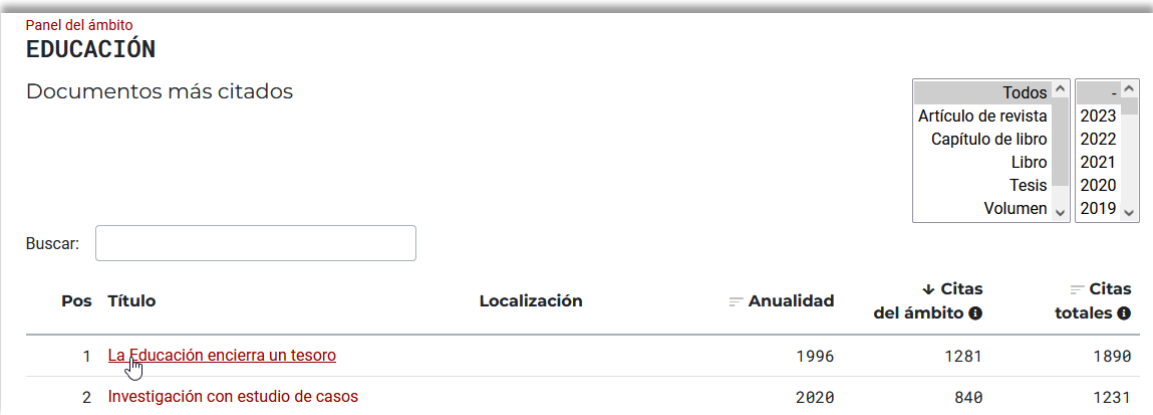

Cada publicación tiene un número asociado (invariable) que indica su posición (Pos). En este caso hemos escogido lo más fácil: el documento más citado.

¿Y el total de documentos? Cada página con�ene 100. Conociendo el número de páginas total, podemos calcularlo. Seguramente lo ideal sería tener un cálculo automático.

Educación para los medios, alfabetización mediática y competencia digital

Anterior  $\boxed{1}$  2 3 ...  $\frac{17}{4}$ Siguiente El dato nos indica que serían 177.800 documentos. Podemos afinar más yendo a la última página y comprobando: finalmente son 177.702. Por tanto, nuestro documento estaría en el Percen�l 99, con la posición 1/177.702.

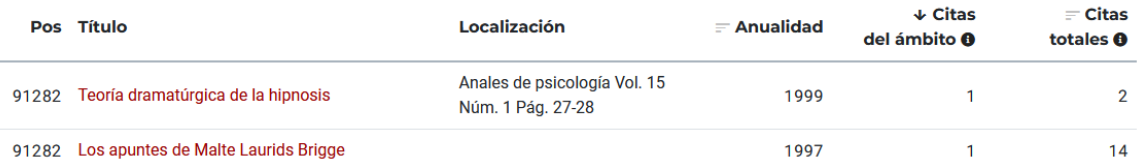

Los dos últimos documentos nos sirven para explicar algo más: los documentos que tienen el mismo número de citas tienen la misma posición. Da igual cuántos sean. El que siga en orden a los que tienen el mismo dato, tendrá el valor que le corresponda, no el siguiente al de los que le preceden.

Ejemplo: 1, 2, 3, 4, 4, 4, 7, 8, 9, 9, 9, 9, 9, 9, 9, 9, 17, 17, 17, 20.

Así se hace también en la ordenación de las revistas en el IDR.

Cabe subrayar que el percentil en el caso de Dialnet Métricas se calcula teniendo en cuenta todos los tipos documentales (tesis, libros, capítulos de libros, volúmenes y artículos).

# **3. Ejemplo con documento que no es el primero del ranking.**

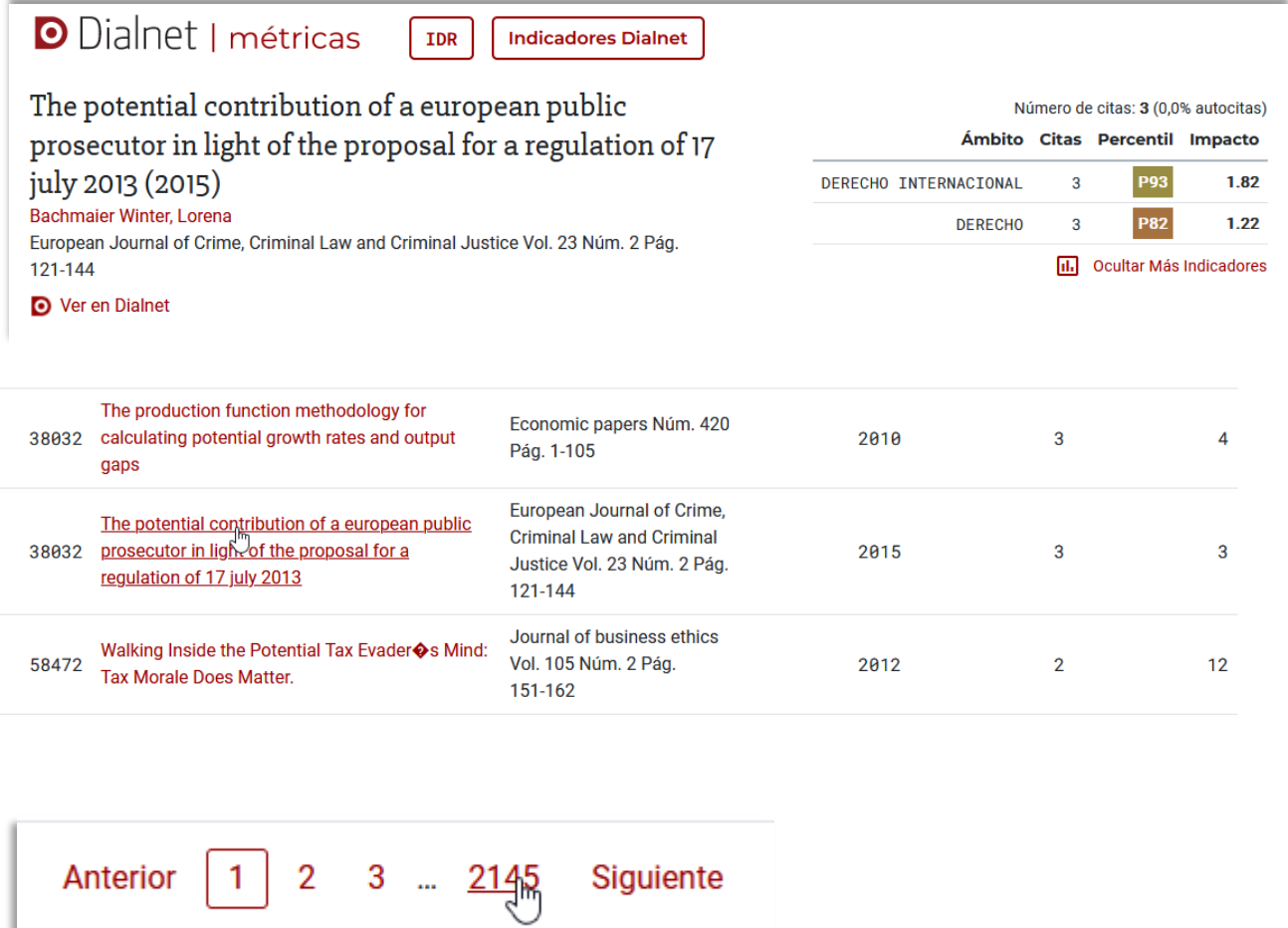

El percen�l 82 de este documento en Derecho, se debe a que se encuentra en la posición 38.032ª de 214.500 documentos.

# **4. Percen�les en el IDR**

Por si hubiera alguna duda, también en el IDR que ordena las revistas según el impacto en nuestra ventana de citación de 5 años, se muestra el percentil, junto a la posición de la revista en el listado (datos invariables), mientras que el número del universo se menciona en la parte superior.

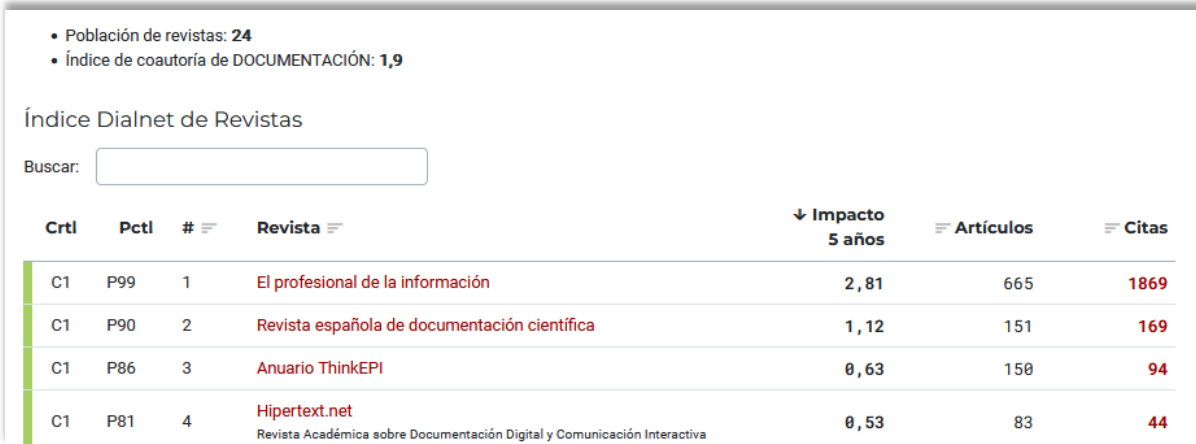

Las columnas muestran: cuartil (Crtl), percentil (Pctl) y posición (#). Estos datos no cambian si ordenamos por otro criterio; por ejemplo, el número de artículos. El universo (población de revistas) es 24.

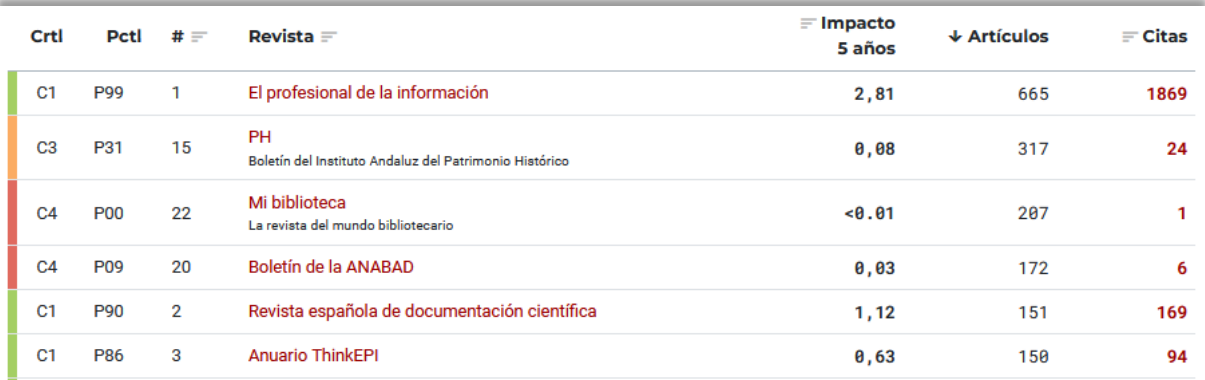

# **5. Sobre percen�les, deciles y demás**

Un ranking no es sino una lista ordenada de acuerdo con un criterio establecido. Ese criterio puede ser relevante o no, de ahí que pueda darse más o menos importancia al resultado ordenado.

Para situar la importancia relativa de un elemento de esa lista se suele indicar la posición en la que se encuentra. Para eso se divide el listado en partes iguales:

- Percentil: 100 partes
- Decil: 10 partes
- Cuartil: 4 partes
- Tercil: 3 partes

Todas estas medidas relativas se ordenan a su vez siguiendo el orden decimal ascendente; es decir, es más relevante el primer decil que el segundo, este que el tercero y así sucesivamente. Sin embargo, en el caso de los percentiles el orden es el contrario: el percentil más relevante es el 99, al que le sigue el 98 y así sucesivamente.

Hay una correspondencia entre ellas. Hemos hecho un constructo para explicarlo<sup>[1](#page-5-0)</sup> (está reutilizado de una presentación con Powerpoint):

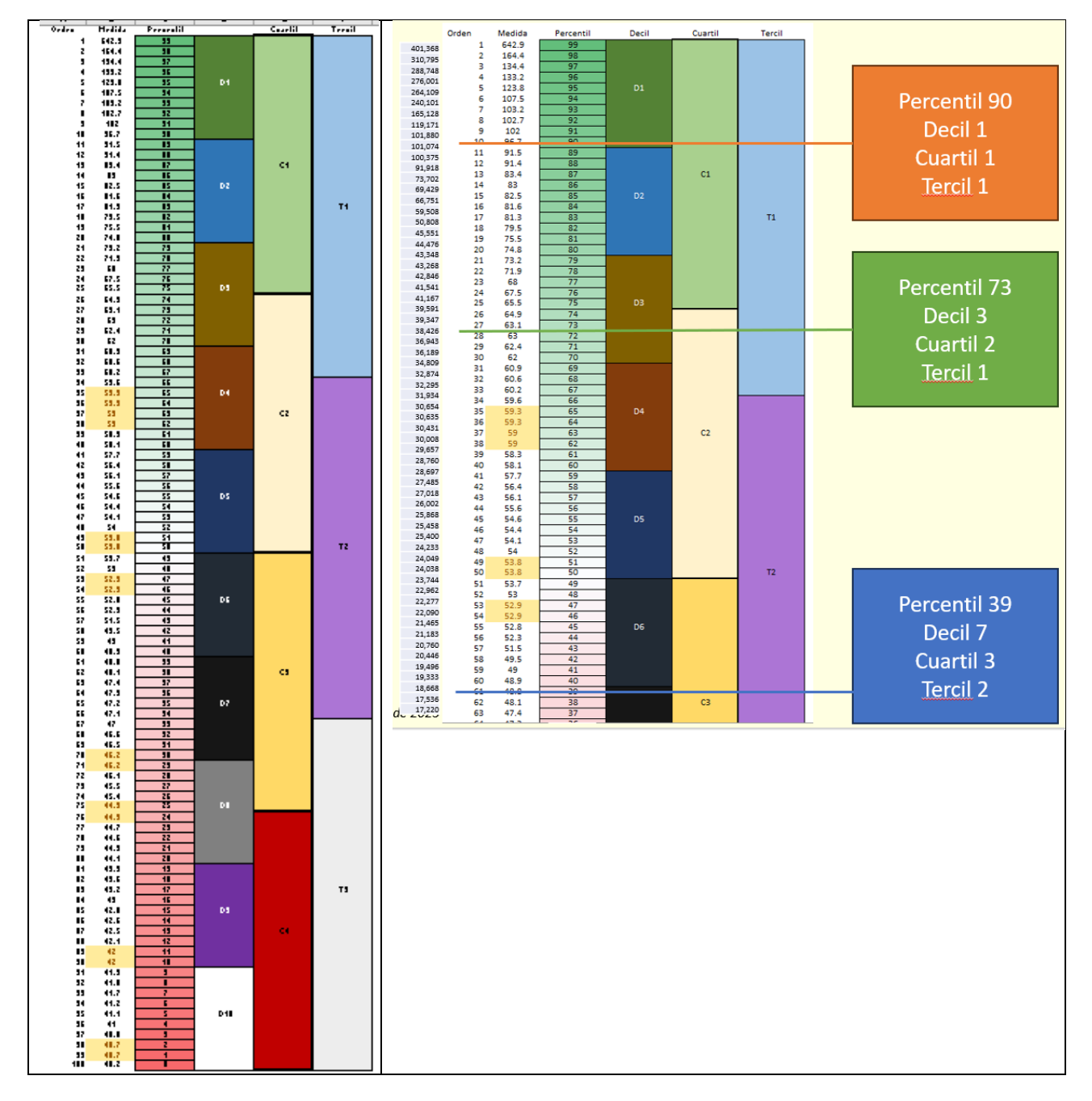

<span id="page-5-0"></span> <sup>1</sup> Los valores que son iguales (sombreados en la imagen) deberían encontrarse dentro de la misma división. Cuando hay muchos valores iguales, el tamaño de los cuartiles tiende a distorsionarse.